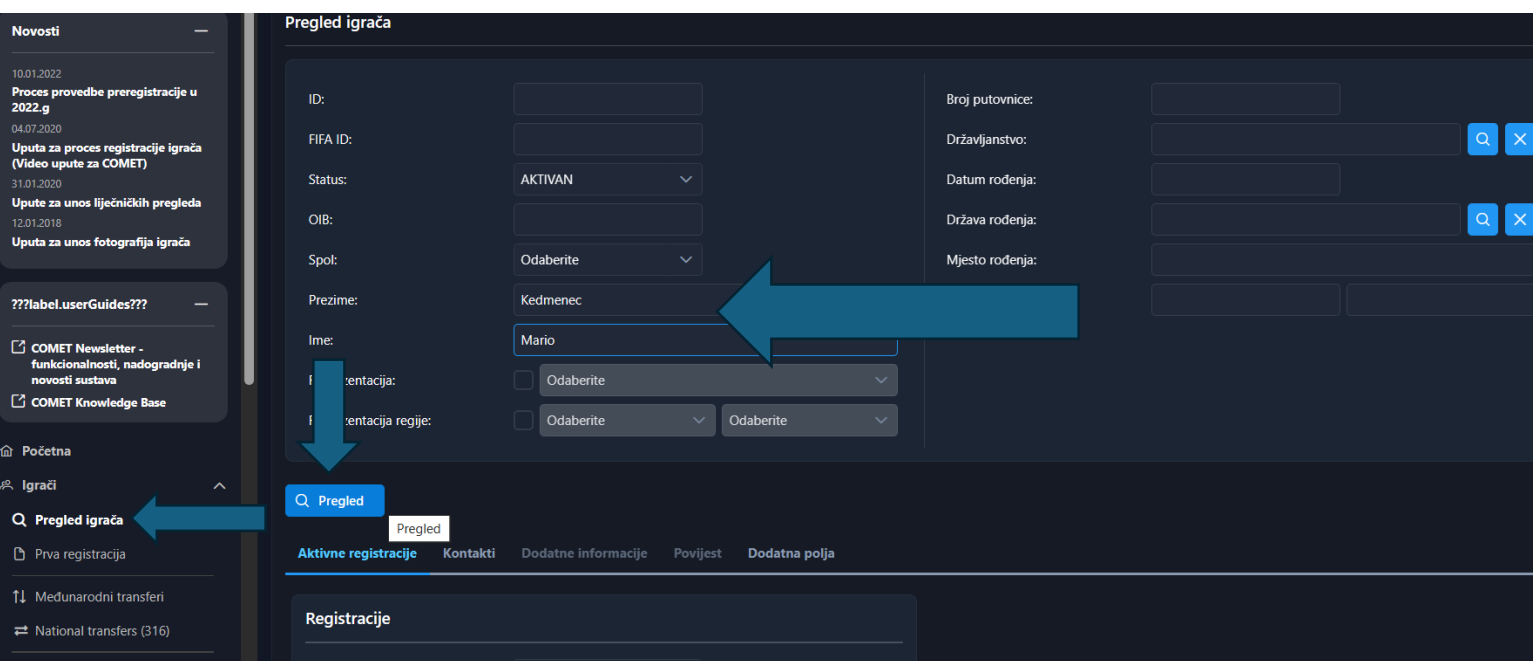

Kliknete na "Igrači", te na "Pregled igrača", upišete ime i prezime igrača i kliknete "Pregled"

Ukoliko je igrač slobodan, pojaviti će Vam se kao dolje na slici primjer i kliknete na "Nova registracija" Unesete sve kao i dosada, članak, datum registracije, pravo nastupa itd…

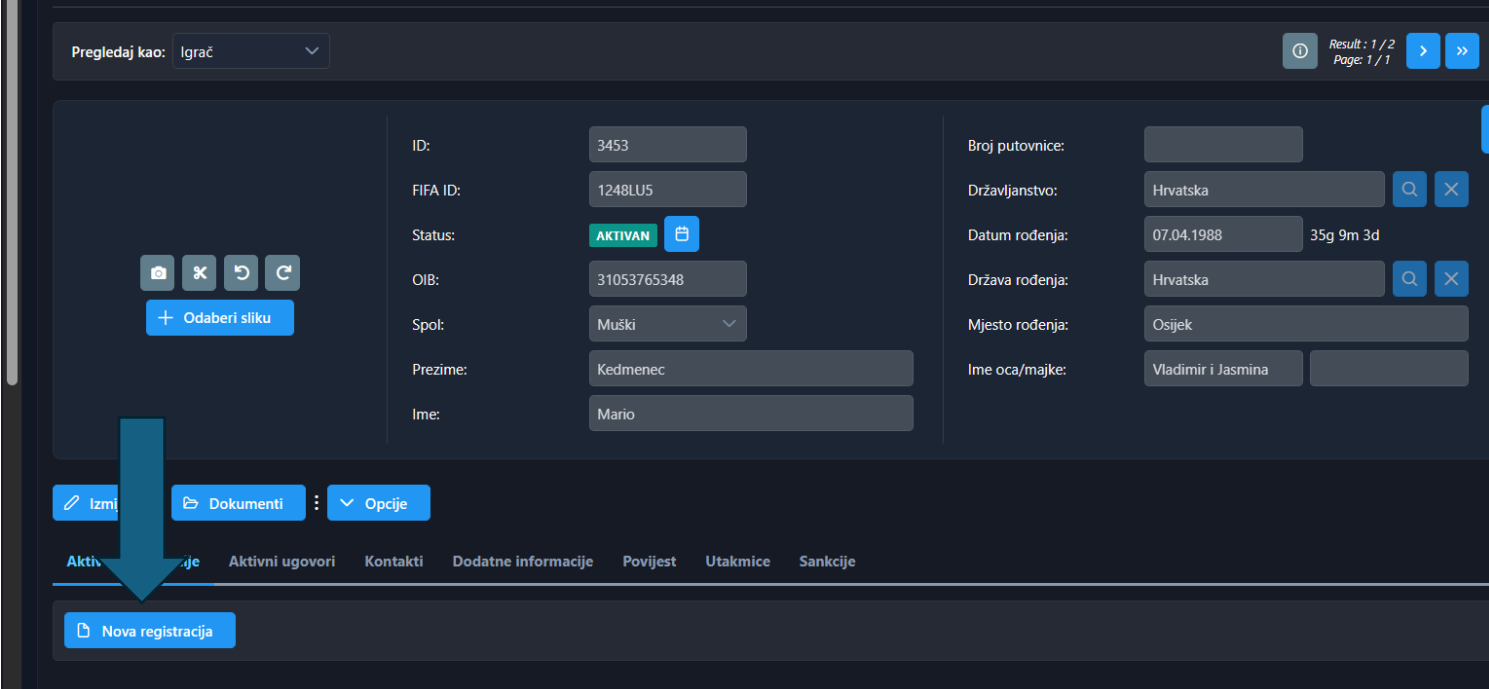

No ukoliko je klub to napravio sam, jer referent kluba to može (no dužan je u profil igrača pod "Dokumenti" napraviti Upload prijave za registracije i/ili recipisa ukoliko je potrebno), onda će te igrača pronaći u tabu "Igrači", "Predovjera registracije", te možete grupno predovjeriti sve registracije koje imate klikom u desni kvadratić i označite igrače koje želite i kliknete "Predovjera registracije".

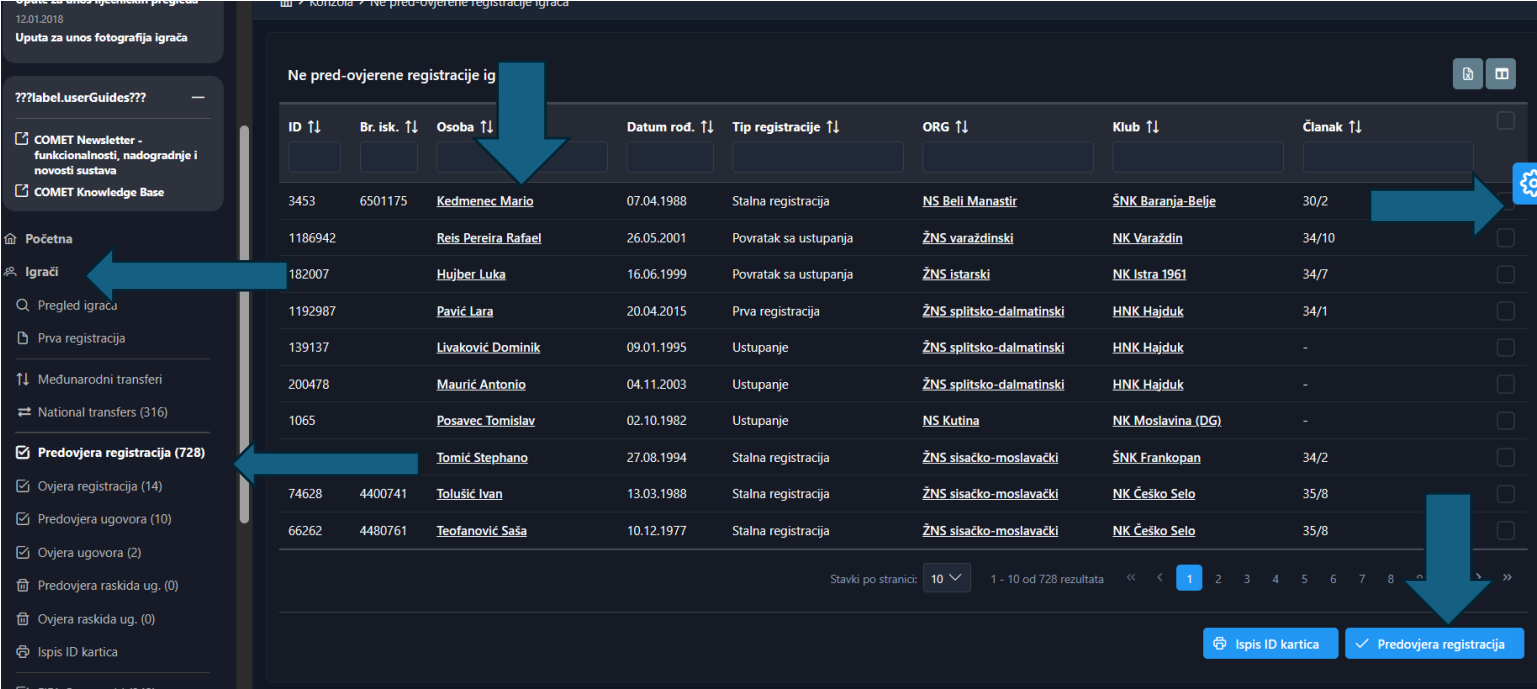

Ili možete svakoga igrača ovjeriti zasebno, upisati članak ukoliko nije valjan ili treba nešto izmijeniti na sljedeći način, kliknete na Izmjeni/Ovjeri/Raskid fotografija ispod.

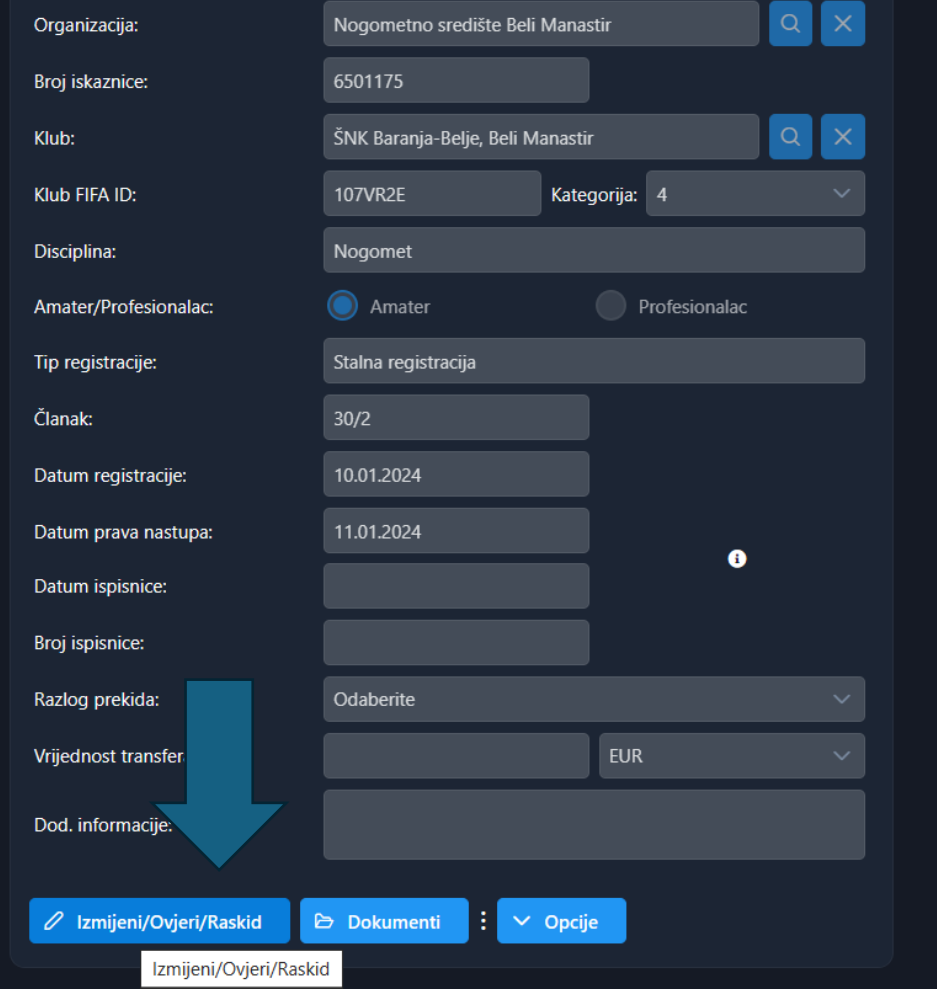

Nakon toga na "Spremi kao" i kliknete "Spremi kao PREDOVJEREN".

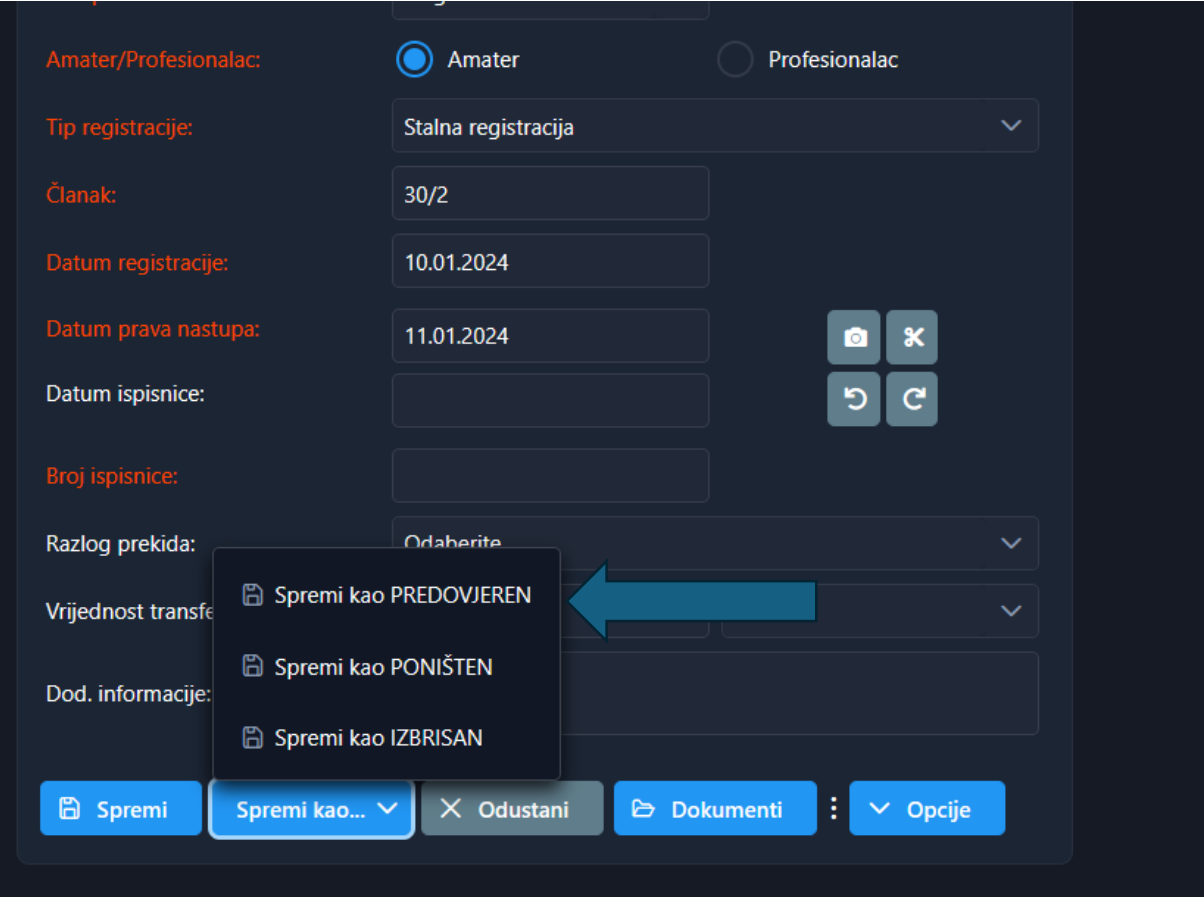

Kada ste to napravili opet kliknete na Izmjeni/Ovjeri/Raskid i kliknete "Spremi kao OVJEREN"

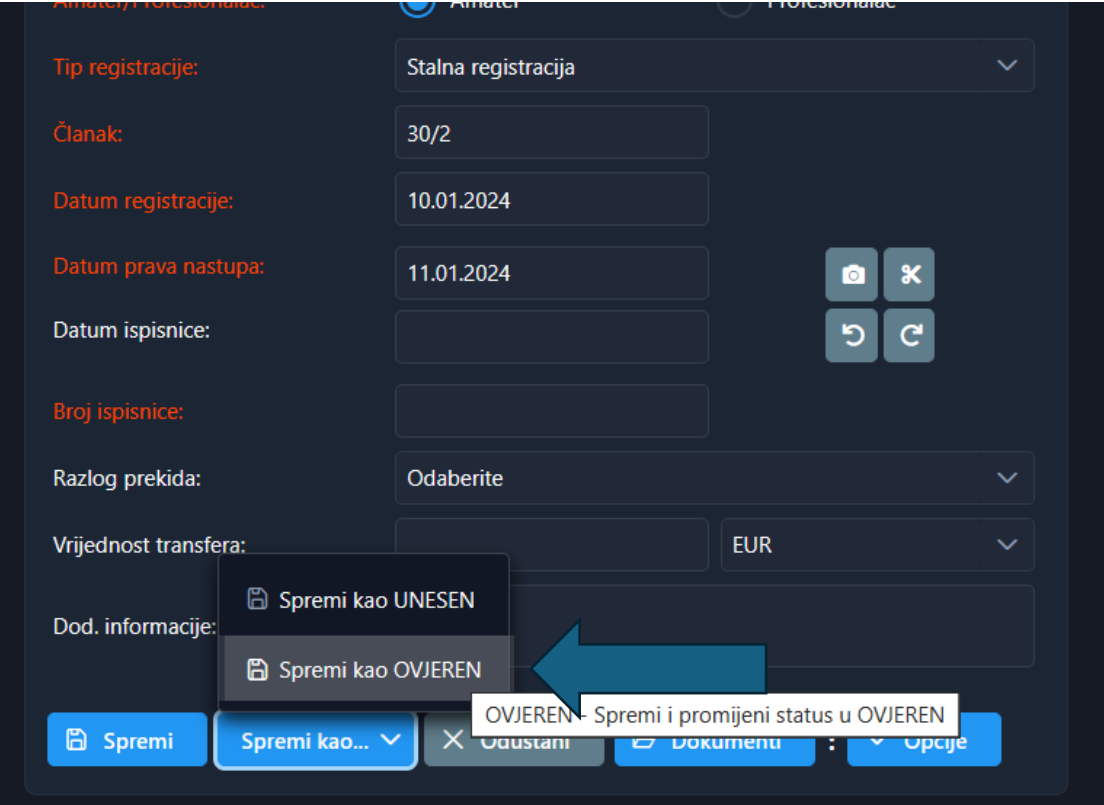